# **CAPÍTULO 9**

# **DISTRIBUCIONES DE PROBABILIDAD DISCRETAS Y CONTINUAS**

**[1.- DISTRIBUCIONES DISCRETAS](#page-2-0)**

**[2.- DISTRIBUCIONES CONTINUAS](#page-4-0)**

**[3.- R COMO ALTERNATIVA A LAS TABLAS ESTADÍSTICAS](#page-8-0)  [CLÁSICAS](#page-8-0)**

### <span id="page-2-0"></span>**1.- DISTRIBUCIONES DISCRETAS**

En *R* es posible calcular valores relacionados con las distribuciones de probabilidad de las principales variables aleatorias discretas. Los nombres reservados a algunas de esas distribuciones son:

- Binomial: **binom**
- Hipergeométrica: **hyper**
- Poisson: **pois**
- Binomial negativa: **nbinom**
- Geométrica: **geom.**

Los nombres anteriores, sin embargo, no son sentencias de *R* que produzcan una salida válida. Es necesario anteponerles los prefijos "**d**" para la función de masa o función de probabilidad, "**p**" para la función de distribución acumulada, "**r**" para generar valores aleatorios y "**q**" para la función cuantil (inversa de la función de distribución). A continuación vemos algunos ejemplos.

- Calcular la probabilidad de que una variable aleatoria binomial de parámetros **n=10, p=0.3** tome el valor 4:

> **> dbinom(4,size=10,prob=0.3)** [1] 0.2001209 **> dbinom(4,10,0.3)** [1] 0.2001209

- Probabilidad acumulada en el valor 5 (se incluye la probabilidad de este valor) de una variable aleatoria de Poisson de parámetro **l=2:**

> **> ppois(5,2)**  [1] 0.9834364

- Generar 10 valores aleatorios de una distribución de Poisson de parámetro 3,52:

> **> rpois(10,3.52)**  [1] 4 3 3 3 4 5 4 1 2 1

Es de hacer notar que cada vez que se ejecuta la sentencia anterior salen, evidentemente, valores diferentes.

- Calcular la probabilidad de conseguir 4 ases al extraer 4 cartas de una baraja (se supone que hay 8 ases). Aquí la variable aleatoria que representa el número de ases entre las 4 cartas elegidas es una variable aleatoria hipergeométrica de parámetros:

N=40; n=4; p(probabilidad inicial de éxito)=0.2

Esta distribución hipergeométrica se expresa en algunos casos como H(40,4,0.2). En otros, como es el caso de *R*, se pone en la forma H(8,32,4), siendo 8 el número de "bolas blancas", 32 el número de "bolas negras" y 4 el número de extracciones, y éxito equivale a "bola blanca". Por tanto, para calcular P(X=4) hacemos:

**> dhyper(4,8,32,4)**  [1] 0.0007659481

Este valor se podría haber obtenido de forma alternativa mediante la fórmula de la distribución hipergeométrica:

**>choose(0.2\*40,4)\*choose(40-0.2\*40,4- +4)/choose(40,4)**  [1] 0.0007659481

Para dibujar la función de masa de una distribución discreta debemos utilizar la función **dbinom.** A continuación aparece la correspondiente a una B(10,0.25). Debajo de esta función puede verse el histograma de 1000 valores elegidos al azar de esta misma variable aleatoria. Véase el parecido entre ambos gráficos:

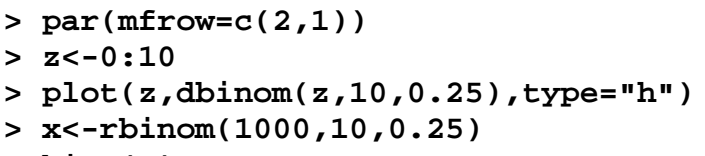

```
> hist(x)
```
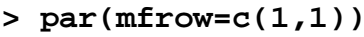

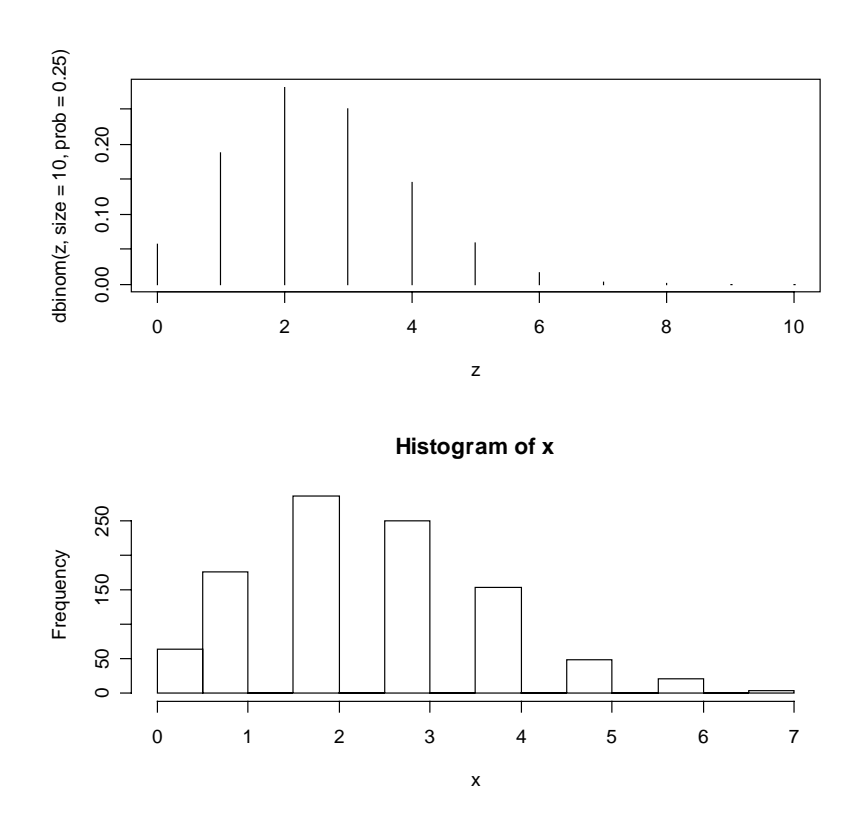

<span id="page-4-0"></span>Mediante la función **pbinom** podemos dibujar la función de distribución acumulada de una variable aleatoria. La correspondiente a la B(10,0.25) aparece a continuación. Utilizamos la opción **type="s"** para dibujar la función en forma de escalera.

**> plot(z,pbinom(z,10,0.25),type="s")**

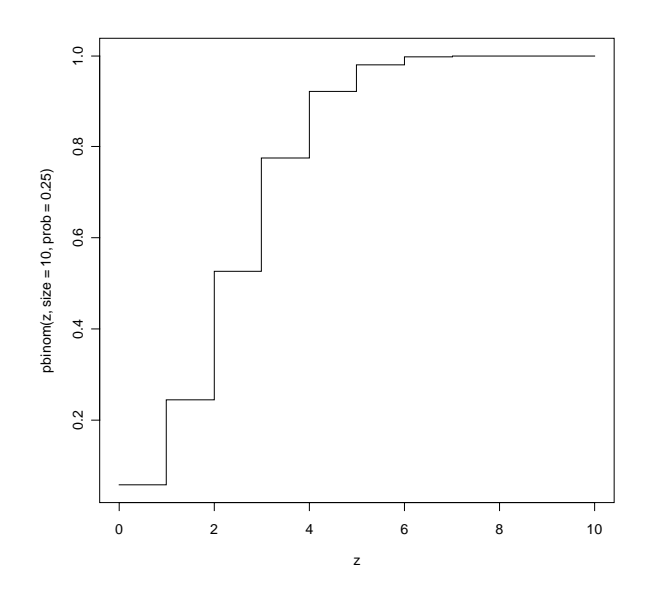

## **2.- DISTRIBUCIONES CONTINUAS**

En *R* también es posible calcular valores asociados a las distribuciones de probabilidad de las principales variables aleatorias continuas. Los nombres reservados a las distribuciones continuas más importantes son:

- Uniforme: **unif**
- Exponencial: **exp**
- Normal: **norm**
- $\bullet$   $\chi^2$  chisq
- t de Student: **t**
- F de Snedecor: **f**

Los nombres anteriores, igual que para las distribuciones discretas, no son sentencias de *R* que produzcan una salida válida. Es necesario anteponerles los prefijos "**d**" para la función de densidad, "**p**" para la función de distribución acumulada, "**r**" para generar valores aleatorios y "**q**" para la función cuantil (inversa de la función de distribución).

Por ejemplo, si queremos conocer la ordenada de la función de densidad de una variable aleatoria  $N(-2,0.2)$  en el punto  $x = -2.07$ , valor que por otro lado no tiene ninguna utilidad práctica, haremos:

**> dnorm(-2.07,-2,0.2)**  [1] 1.876202

Este resultado lo podemos obtener así mismo mediante la función de densidad de la variable aleatoria normal:

> **>exp(-(1/2)\*((-2.07+2)/0.2)^2)/(0.2\*sqrt(2\*pi))**  [1] 1.876202

Generemos 10 valores al azar de una distribución U(-5,3)*:* 

**> runif(10,-5,3)**   $[1]$  -1.8616074 -0.2718027 -3.4057091 1.3315307 -1.6892947 2.6328703 [7] -2.8891604 -1.1120779 -0.1570343 -0.1074194

- En el ejemplo que se expone a continuación vamos a dibujar la función de densidad de una variable aleatoria exponencial de parámetro 3 (rate=1/3). Para ello utilizamos la función **curve.** Alternativamente podemos obtener el mismo gráfico mediante **plot**, pero definiendo previamente con el vector **z** los puntos que vamos a dibujar.

#### **> curve(dexp(x,rate=1/3),from=-3,to=10)**

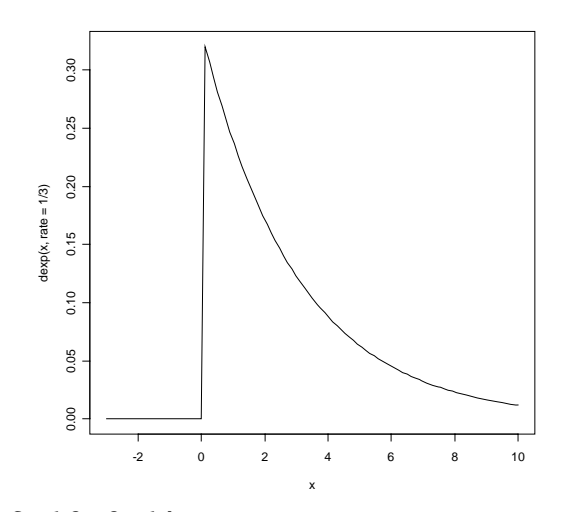

**> z<-seq(-3,10,0.1) > plot(z,dexp(z,rate=1/3),type="l") #Con la opción** 

**type="l" conseguimos dibujar el gráfico como una línea** 

Para obtener la función de distribución acumulada volvemos a usar la función **curve**, junto con **pexp**:

**> curve(pexp(x,rate=1/3),from=-3,to=10)**

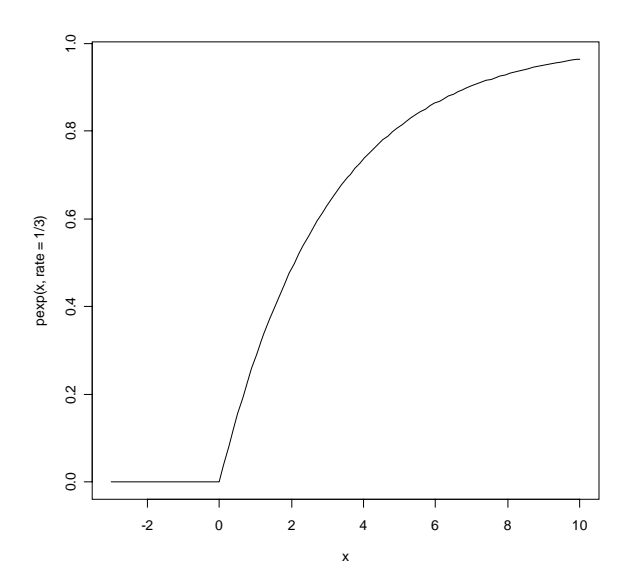

- Como se sabe por el teorema de De Moivre-Laplace, la distribución binomial puede ser aproximada, para n grande, por la distribución normal. Por ejemplo, la  $B(500;0,1)$ , como se cumple  $500 \cdot 0, 1 > 5$  y  $500 \cdot 0, 9 > 5$ , puede ser aproximada por la  $N(500 \cdot 0, 1; \sqrt{500 \cdot 0, 1 \cdot 0, 9}) = N(50, 6.71)$ . Veamos en primer lugar que las probabilidades binomiales pueden ser aproximadas por la normal (se hace corrección por continuidad):

```
> pbinom(50,500,0.1) 
[1] 0.5375688 
> pnorm(50.5,50,6.71) 
 [1] 0.5297 
> pbinom(60,500,0.1)-pbinom(29,500,0.1) 
[1] 0.9376227 
> pnorm(60.5,50,6.71)- 
+ pnorm(29.5,50,6.71) 
[1] 0.9400637
```
Ahora dibujamos la función de masa de la distribución B(500,0.1) y le superponemos la función de densidad de la N(50,6.71):

```
> z<-0:100 
> plot(z,dbinom(z,500,0.1),type="h") 
> curve(dnorm(x,50,6.71),add=T) #Utilizamos la 
opción add=T (TRUE) para indicarle a R que 
superponga este gráfico al anterior.
```
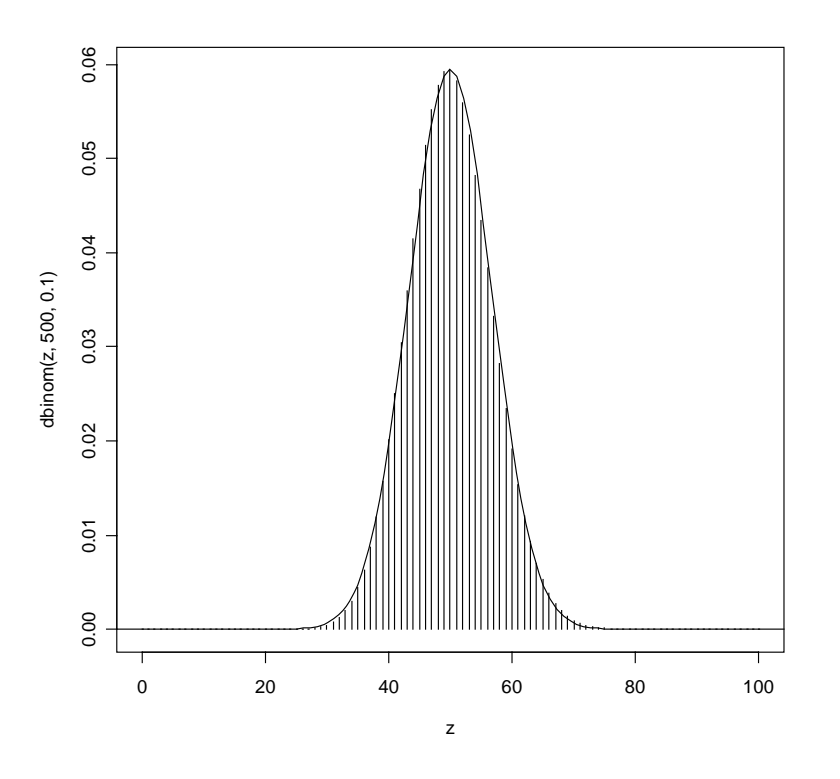

Por último vamos a dibujar la función de distribución de la variable aleatoria N(50,6.71). Como se trata de una variable aleatoria continua utilizaremos la opción **type="l"** para dibujarla como una línea, obteniendo la clásica curva en forma de *S*:

#### **> plot(z,pnorm(z,50,6.71),type="l")**

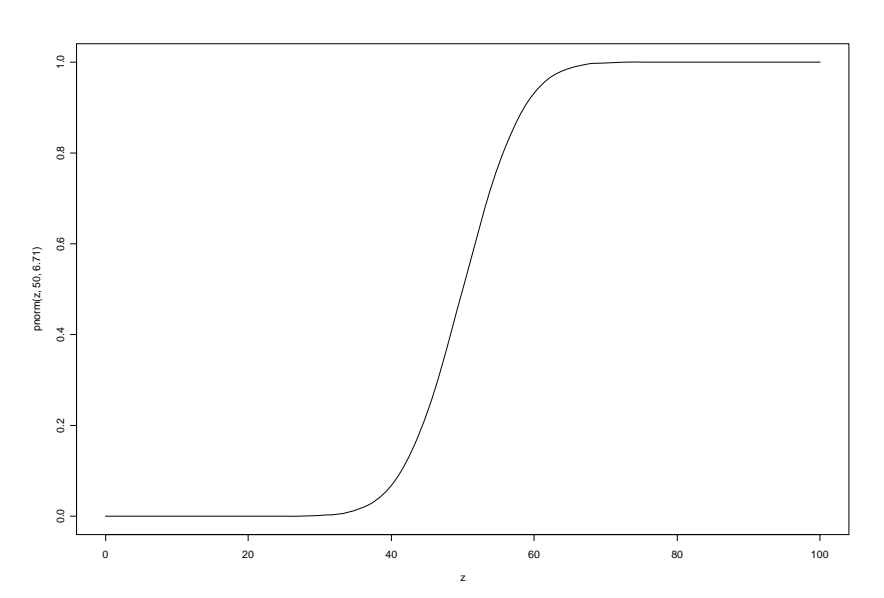

Alternativamente, podríamos construir este gráfico mediante la sentencia siguiente:

**> curve(pnorm(x,50,6.71))** 

### <span id="page-8-0"></span>**3.- CÓMO UTILIZAR** *R* **COMO ALTERNATIVA A LAS TABLAS ESTADÍSTICAS CLÁSICAS**

Como se puede deducir de lo visto hasta ahora en este capítulo, el programa *R* encierra en sí mismo unas completas tablas estadísticas que, además, resultan de muy fácil manejo.

Recordemos en los gráficos siguientes el significado geométrico que tienen la función de distribución (**pnombredeladistribución**) y la función cuantil (**qombredeladistribución):**

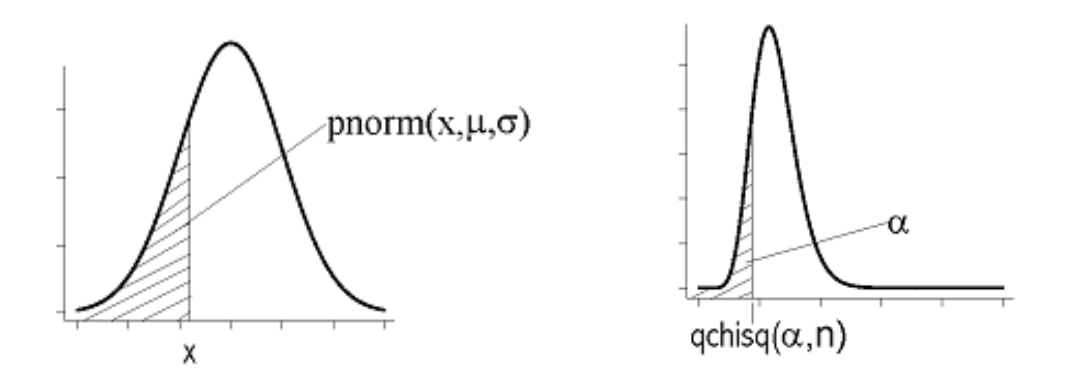

La forma en que el programa *R* puede ser utilizado como alternativa a las tablas estadísticas clásicas se resume en el siguiente cuadro (sólo se indican las distribuciones de uso más corriente):

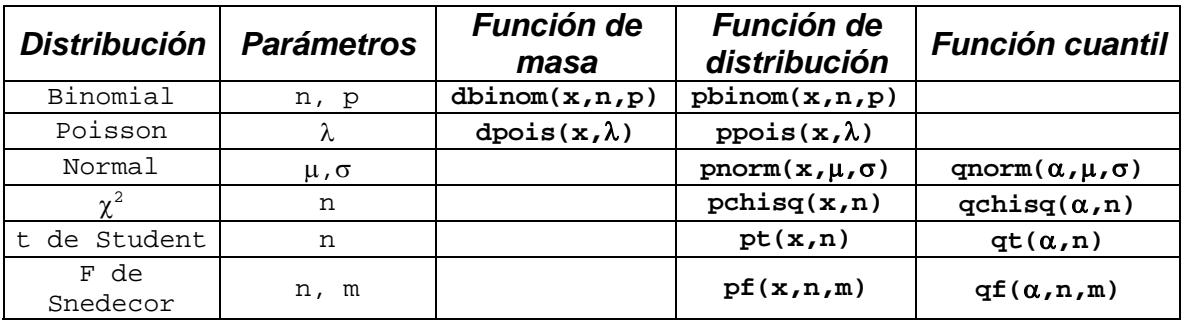

Veamos algunos ejemplos de aplicación:

```
# Calcular P(X=2) si X --> Binomial(5,0.2) 
> dbinom(2,5,0.2) 
[1] 0.2048 
# Calcular P(X≤3) si X --> Poisson(2) 
> ppois(3,2) 
[1] 0.8571235 
# Calcular x sabiendo que P(X≤x)=0.238 y X --> N(-
4,1) 
> qnorm(0.238,-4,1) 
[1] –4.712751
```
**# Calcular P(X**≤**34.2) si X -->** χ**<sup>2</sup> (20) > pchisq(34.2,20)**  [1] 0.9751968 **# Calcular P(X**≤**2.14) si X --> t14 > pt(2.14,14)**  [1] 0.9747763 **# Calcular x si P(X**≤**x)=0.9 y X --> F4;8 > qf(0.9,4,8)**  [1] 2.806426